# Graphics with Processing

### 2016-12 レンダリング技術 http://vilab.org 塩澤秀和

### 12.1 影付け

影の種類(p.158)

- p 本影と半影
	- 点光源や平行光ではくっきりした 影(本影)だけができる
	- n 光源に広がりがあると,半影を 含むソフトシャドウができる

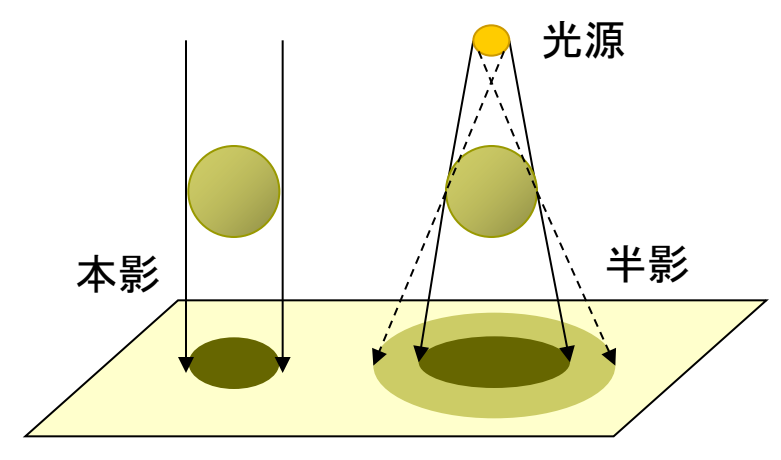

- 光源が複数ある場合, それぞれ の光(影)を重ね合せればよい
- リアルタイムな影生成では基本 的に本影部分を扱う

主な影付け方式

ロ 影の投影マッピング

- n いったん視点を光源に置き,物体 のシルエットを描画すると, 光源 から見たその物体の影になる
- 視点は戻して,影の画像を光源の 位置から物体の下の地面などに 投影テクスチャマッピングする

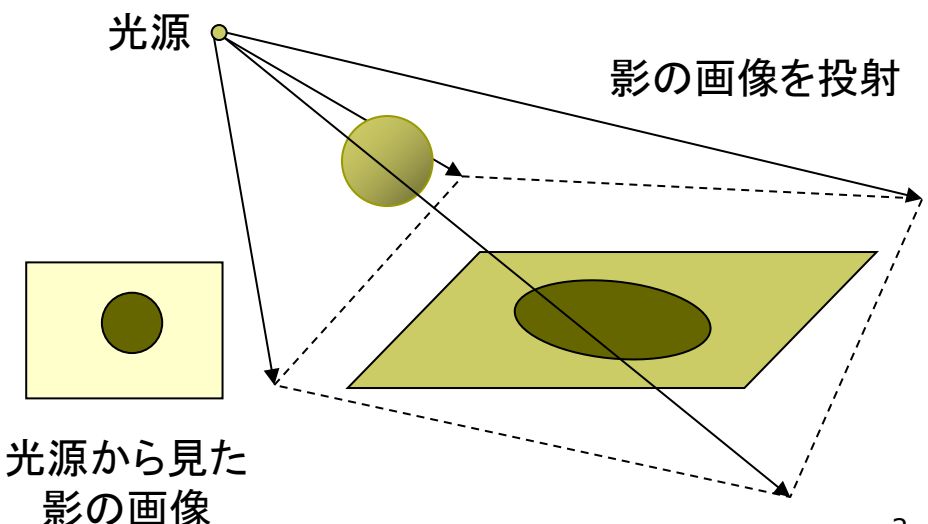

### 12.2 影付け(続き)

#### p シャドウボリューム法

- n 物体が光をさえぎってできる影 の空間(シャドウボリューム)を 囲う"影ポリゴン"を算出する
- 視点から見て表を向いている影 ポリゴンの像から, 裏を向いてい る影ポリゴンの像を引くと,視点 から見た影䛾形が分かる
- 「ステンシルバッファ」を用いると, 高速に実現できる
- **□** シャドウマップ法(p.159)
	- n (Zバッファを用いた2段階法)
	- 光源から見た場合のZバッファを 構成すると, 光の到達距離Sの マップ(シャドウマップ)ができる
	- 視点を戻し,レンダリングするオブ ジェクトから光源まで䛾距離Lと シャドウマップ上の対応点の内容 (S)を比較し,光がそこまで届い ているか判定する

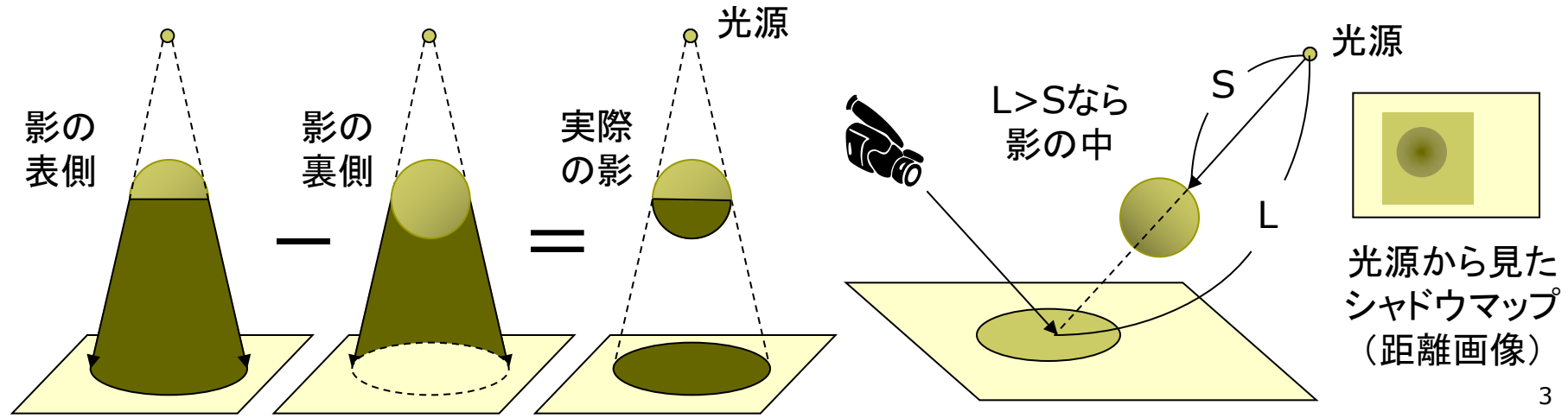

### 12.3 ビルボード

#### ビルボード

p Billboard=立看板,掲示板

- 細かいオブジェクトなどを,板に 画像を貼ったも䛾で表示する
- 板はペラペラなので常に視点を 向くように調整する
- 遠方の雲やパーティクル(粒子 による雪や火花の表現)で有効

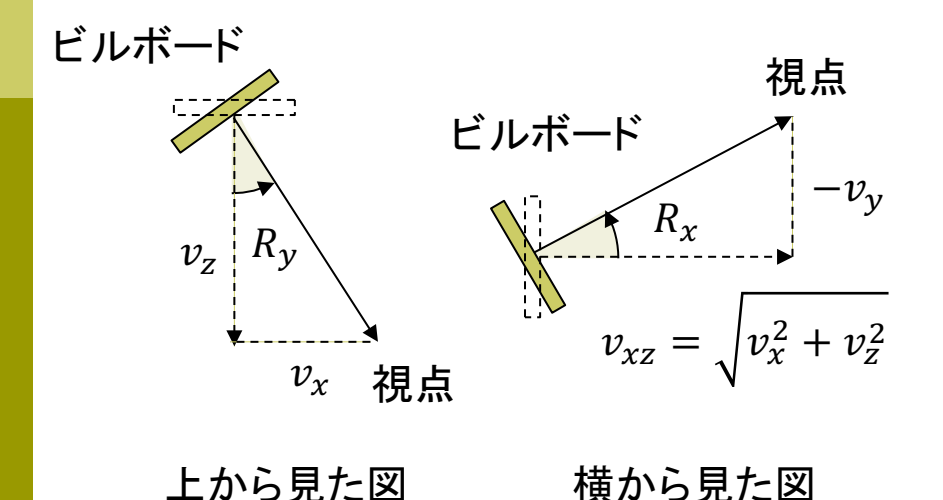

// 常に視点を向く「立看板」にテクスチャを貼る PImage tex;  $PVector[$ ] bbpos = new PVector $[100]$ ; PVector camPos = new PVector();

void setup() { size(400, 400, P3D); frameRate(30);  $text = loadImage("tree.png");$ 

}

// ビルボード(立看板)の設置 // (背景が透過するように奥から手前に設置) int  $n =$  bbpos.length; for (int i = 0; i < n; i++) { bbpos[i] = new PVector(random(  $-400, 400$ , 0, 800  $*$  i / n  $-400$ );

### 12.4 ビルボード(続き)

```
void draw() {
 background(#80e0ff);
 // カメラを動かす
 float a = radians(frameCount);
 camPos.x = 200 * sin(a);camPos.y = -10 + 10 * cos(a);
 camPos.z = 250 + 250 * cos(a);
 camera(camPos.x, camPos.y,
   camPos.z, 0, 0, -400, 0, 1, 0);
```

```
noStroke(); fill(#602020);
box(800, 1, 800); // 地面を描く
textureMode(NORMAL);
```

```
// ビルボードの描画
for (PVector pos : bbpos) {
 pushMatrix();
 translate(pos.x, pos.y, pos.z);
```
// 視点へ向かうベクトルを求める PVector  $v = \text{camPos.copy}()$ ; v.sub(pos); // 横にRy回転し, 正面を視点に向ける rotateY(atan2(v.x, v.z)); // 縦にRx回転し,正面を視点に向ける //float  $vxz = dist(0, 0, v.x, v.z);$ //rotateX(atan2(-v.y, vxz));

```
beginShape(); texture(tex); 
 vertex(-20, -60, 0, 0, 0);
 vertex( 20, -60, 0, 1, 0);
 vertex( 20, 0, 0, 1, 1);
 vertex(-20, 0, 0, 0, 1);
 endShape(); 
 popMatrix();
}
```
}

### 12.5 高品質レンダリング

目的別レンダリング

p リアルタイムレンダリング

- **3Dゲーム ← ユーザが操作**
- 理想は60fps, 最低限10fps □ 高品質レンダリング
	- n 静止画,映画 ← 事前に"撮影"
	- やわらかい陰影やガラスの表現 ⇒ レイトレーシング法+大域照明

大域照明モデル(p.183) (Global Illumination: GI) p 間接光まで含む照明計算

- 単純な環境光モデルではなく, 間接光をより精密に計算する
- 特に室内の陰影がより自然
- n ラジオシティ,フォトンマッピング

### フリーソフトによるレンダリングの例

- p POV-Ray http://www.povray.org  $\rightarrow$  Hall of Fame
- p Blender+Yafray http://www.blender.org  $\rightarrow$  Feature & Gallery http://www.yafaray.org  $\rightarrow$  Gallery
- p Sunflow http://sunflow.sourceforge.net → Gallerly (開発終了?)
- p Art of Illusion http://www.artofillusion.org  $\rightarrow$  Art Gallery

12.6 レイトレーシング(p.135)

レイトレーシング(光線追跡)法

- p 概要
	- 画面の各ピクセルに届く光線 (レイ)を視点から逆方向に追跡
	- 視点から各ピクセルに対応する レイ(半直線)を"飛ばす"
	- レイが物体と交差(衝突)したら, 照明等から描画色を計算
	- n 影を描画する場合,衝突点から 光源にレイを飛ばして判定
	- 鏡面反射, 透過・屈折を扱う場合, レイを分岐して再帰的に追跡
- p 特徴
	- 隠面消去や影付けが容易
	- 透明,レンズ,映り込み等も再現
	- 映像作品(映画等)では一般的
	- リアルタイム処理にはまだ不向き

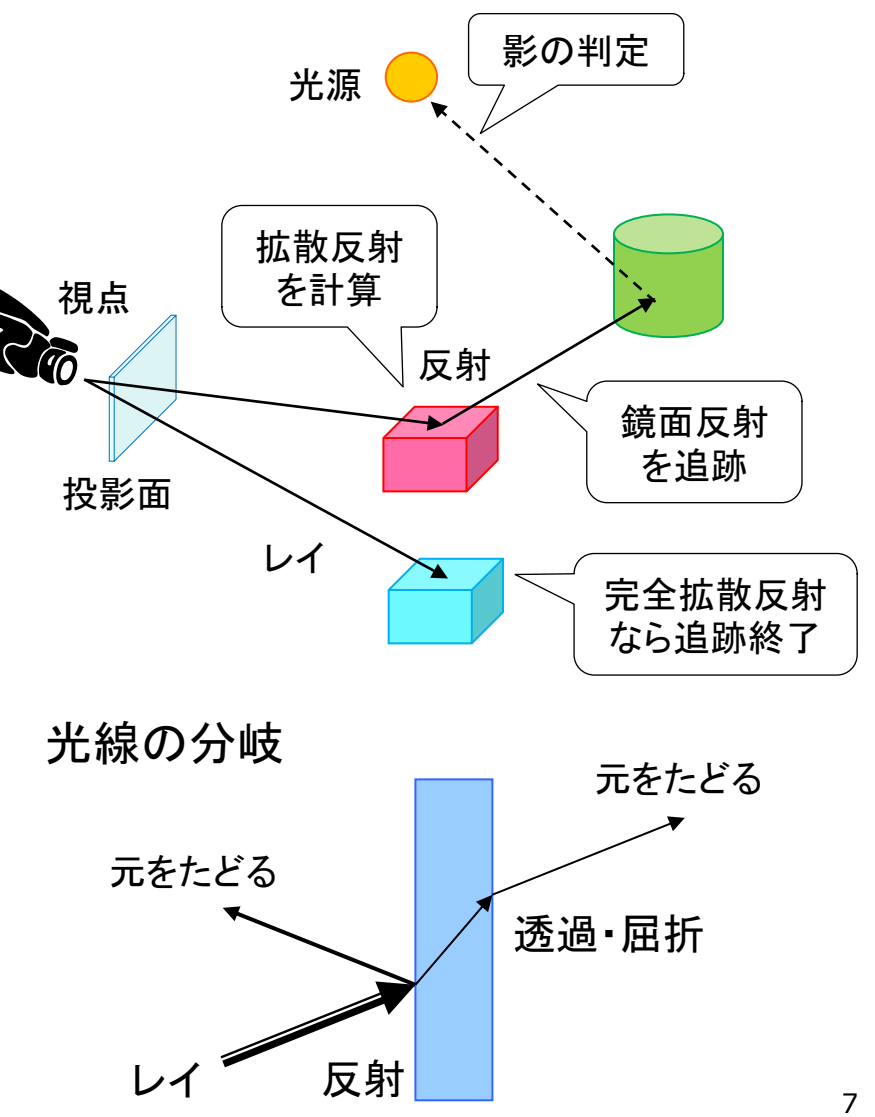

### 12.7 レイを飛ばす処理の基本

}

// レイトレーシング䛾基本(レイキャスティング) // によるレイと球の交差判定の例 import static processing.core.PVector.\*;

void setup() { size(600, 600); noLoop(); }

```
// 視点座標系における球の中心と半径
PVector center = new PVector(0, 0, -10);
float r = 1.0;
// 照明(方向米)の方向ベクトル
PVector light =new PVector(1, 1, -3).normalize();
```

```
void draw() {
 // 全ピクセルに対し、レイを飛ばして画面描画
 loadPixels();
 for (int x = 0; x < width; x++)
  for (int y = 0; y < height; y++)
    pixels[y * width + x] = raycast(x, y);
 updatePixels();
}
```
color raycast(int x, int y) { // 視点座標系で視点(原点)の前にスクリーンを想定 float scrX =  $(x * 2.0 - width) / width$ ; float scrY =  $(y * 2.0 - height) / height$ ; float  $scrZ$  = -2.0; // 視点から仮想スクリーンの点の方向にレイを飛ばす PVector ray = new PVector(scrX, scrY, scrZ); ray.normalize(); // レイの延長線上で球の中心に最も近づく点を求める PVector nearest = mult(ray, center.dot(ray)); // その点が球の内側なら交差あり(効率優先の計算式) float  $d = r * r - sub(nearest, center).magSq()$ ; if  $(d > 0)$  { // 球面上の交点とそこでの法線ベクトルを求める PVector  $p = sub(nearest, mult(ray, sqrt(d)))$ ; PVector  $n = sub(p, center)$ .normalize(); // ランバート反射によるシェーディング計算 float  $f = -n.dot(light);$ if  $(f > 0)$  return color $(f * 255)$ ; } return color(0);

## 12.8 フォトンマッピング(p.187)

#### フォトン(Photon)マッピング

#### p 概要

- 光源から出る大量の光子を考え, その軌跡をシミュレーションする
- すると,シーン全体の光の分布 (間接光)が概算できる
- この間接光を環境光の代わりに して,レイトレーシングを行う
- p 特徴
	- レンズなどの集光現象(コース ティックス)が表現できる
	- 逆方向のレイトレーシングといえ, レイトレーシング法と相性が良い
	- 着想は簡単だが, アルゴリズム は複雑で膨大な時間がかかる

計算された光子の分布

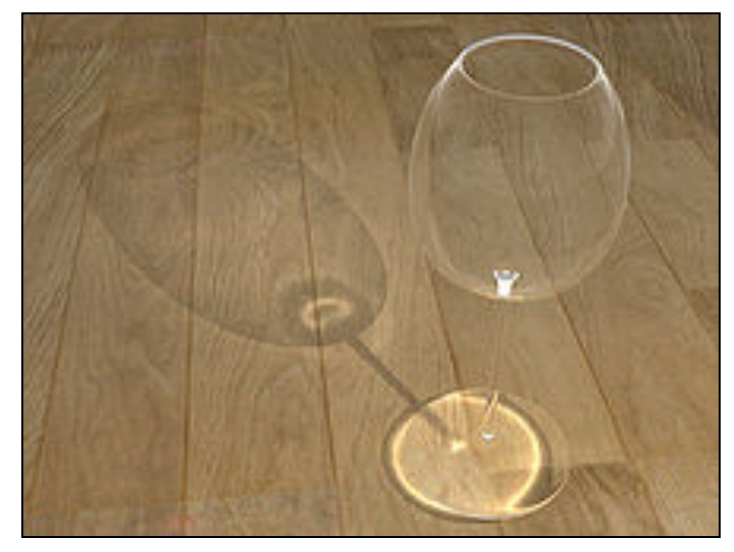

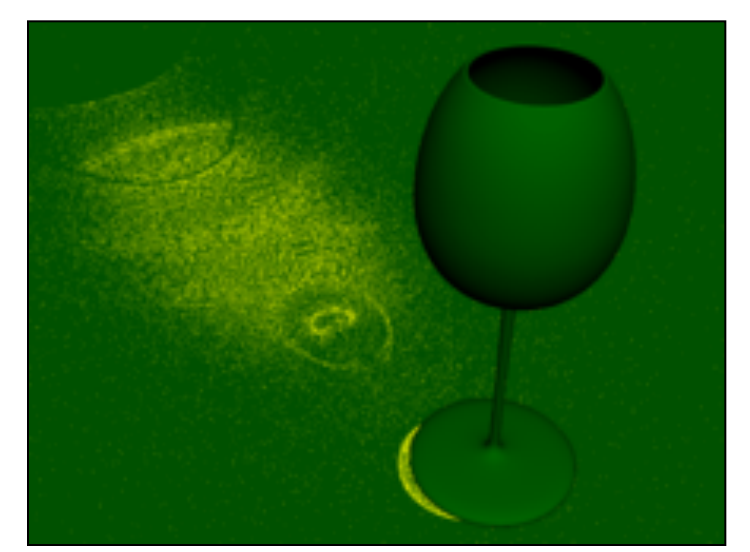

### 12.9 ラジオシティ法(p.184)

ラジオシティ(Radiosity)法

- p 概要
	- n ポリゴンをパッチ(断片ポリゴン) に分割する
	- 2つのパッチの位置と向きの関 係から、光の相互伝達率 (フォームファクタ)を計算する
	- 全パッチ間での光エネルギーの 放射発散の平衡状態を求める

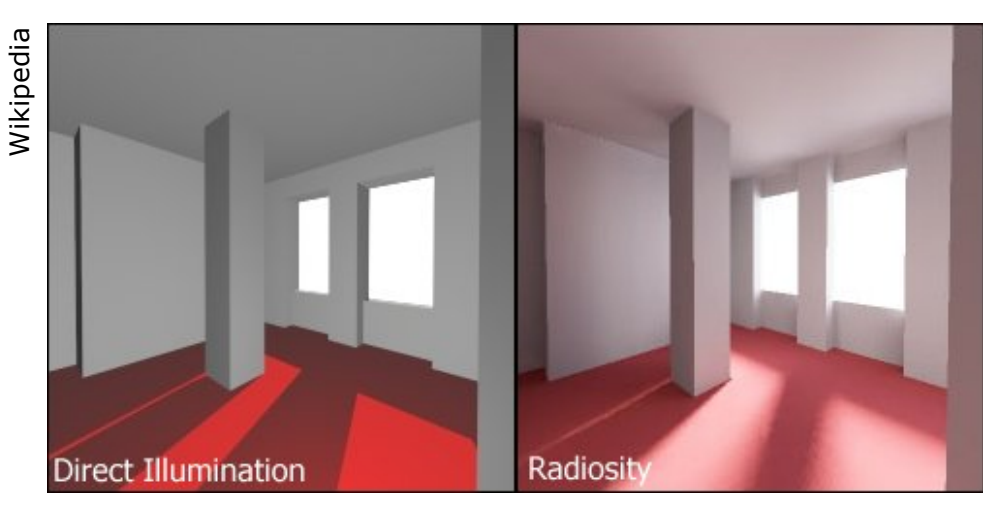

柔らかい影や壁の色の影響が表現されている

- p ラジオシティ方程式(p.158) n シーン全体のパッチ数  $B_i$  パッチiの光の放射量(ラジオシティ)  $E_i$  パッチiの発光量  $\rho_i$  パッチiの反射率  $F_{ij}$  フォームファクタ( $F_{ij} = F_{ji}$ )  $B_i = E_i + \rho_i \sum F_{ij}B_j$  $\overline{n}$  $j=1$ 
	- 本質的には「連立一次方程式」 ⇒ ガウス・ザイデル法など

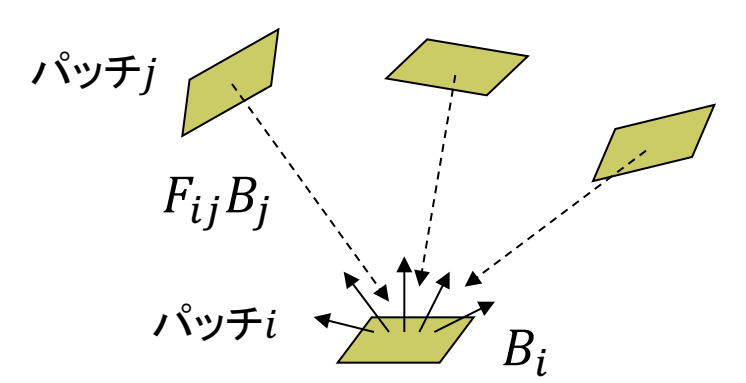

## 12.10 その他のレンダリング技術

#### ぼかし(ボケ)系

- p アンチエイリアシング(p.255)
	- ドットのギザギザが目立たない ように,輪郭を中間色でぼかす

#### ■ フォグ(霧)

- 水蒸気やチリなどによる空気の 「濁り」を再現する
- 遠くにあるものがかすんでいき, 色が落ちていく効果を与える
- p 被写界深度(DOF)(p.301)
	- レンズの効果を再現し,ピントが 合っていないところをぼかす
- p モーションブラー
	- 速く動くものに見える残像(ボケ) をわざと表示する
	- n 軌跡䛾画像を重䛽合わせる

#### イメージベーストレンダリング

- **□** 画像をCGに利用(p.171)
	- n CGと画像処理技術と䛾融合
	- テクスチャマッピングの応用 (撮影地点から画像を投影など)
	- イメージベーストライティング (IBL):画像を光源として利用
	- 環境マッピング: 周辺の景色の 映り込みを表現
	- イメージベーストモデリング: 写真から3Dモデルを自動生成

#### **ロ 実写とCGの融合**

- 実写にCG映像を合成(AR). または、CGに実写映像を合成
- n 自由視点画像: 限られた台数で 撮影したカメラ映像から,自由な 視点からの映像を合成

# 12.11 非写実的レンダリング(p.309)

#### ノンフォトリアリスティック(非写実的) レンダリング(NPR)

- p 概要
	- 現実の再現を目的としないCG
	- 例) 油絵風, 手書きタッチの再現, 製図風,2次元アニメ,芸術作品

#### p 背景

- 写実的(フォトリアリスティック)な CG技術䛿かなり完成
- 漫画・アニメーションでの利用
- 芸術などへのCG利用の広がり
- **p** Blender Freestyle
	- フリーの3DCGソフトウェア Blenderに付属䛾NPR機能 http://www.blender.org/manual/ render/freestyle/introduction.html

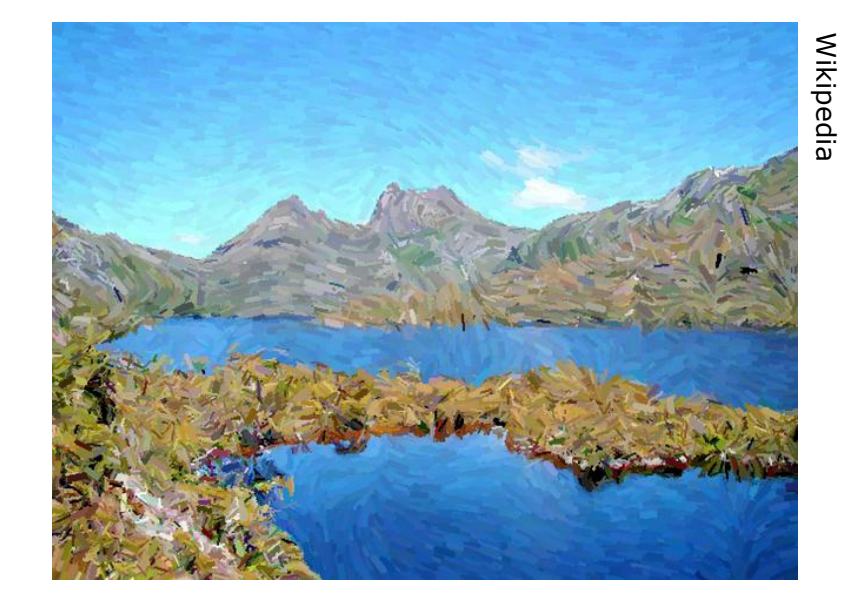

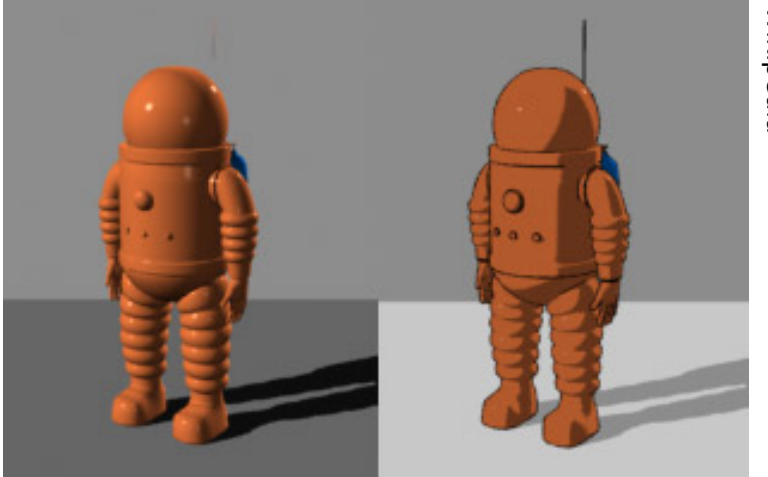

### 12.12 演習課題

### Processingでレイトレーシング

p joons-renderer

- Sunflowを利用するライブラリ
- qithub.com/joonhyublee/ joons-renderer/
- コンパイル済み→ vilab.org/ cg2016/joons102.zip
- ZIPを展開し, jonesrenderer フォルダをProcessingフォルダ の中のlibrariesの中にコピー

### p 自由課題

- n レイトレーシングで適当な図形 をレンダリングしてみよ
- または, ビルボードを利用した プログラムを作成せよ

今回の課題は提出しなくてよい

```
import joons.JoonsRenderer;
JoonsRenderer jr;
```
void setup() { size(800, 600, P3D); jr = new JoonsRenderer(this); }

void draw() { jr.beginRecord();

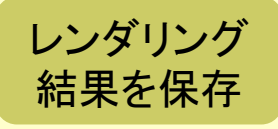

Rキーでレン ダリング開始

色

図形 描画

camera(0, 0, 120, 0, 0, -1, 0, 1, 0); perspective(PI/4, 4.0/3.0, 10, 1000);

jr.background("cornell\_box", 100, 100, 100); jr.background("gi\_instant");

```
jr.fill("diffuse", 255, 255, 255);
translate(0,10,-10);
rotateY(-PI/8); rotateX(-PI/8);
box(20);
```

```
jr.endRecord(); 
jr.displayRendered(true);
}
```

```
void keyPressed() {
```
}

```
if (key == 'r' || key == 'R') jr.render();
```